## 4 续贷办理流程及申贷材料

------------

. . . . . . . . . . . . .

................................. | \_ \_ \_ \_ \_ \_ \_ \_ \_ \_ \_ \_ -----------------------------------. . . . . . . . . . . .

. . . . . . . . . . . . .  注意事项:

注意事项:

**04** <mark>1</mark>)如何登录学生在线服务系统

## <mark>2</mark> 如何导出《申请表》、《认定表》

**未通过预申请的同学,还需要根据系统** 提示导出并填写《认定表》。

<mark>3</mark>)密码找回小技巧

## 1. 忘记学生在线服务系统密码怎么办?

 $\alpha$ 冱ꙫ넕支Ј统⮥γ密ⴣ⩀厉㻿彀䈎㠄↽⸽頾)⠈最支Ќ⩑턛ω学儛틥ᬚ暻ᇇ䨎삱ཌ轕酕ꐀ支付⮠ⓘ㻿的ᖜႶ㔲紕䜀⩅︃鶰涐∐支Ѓ㔰ԟ+ꀤーჿ꜓ḗꯑ깅ᬍ退用支Ќ鵑⏂ꁕ婀荀슺偲脉㊤샅Բ═鴥ࠔ輿⮸的贷款申Γ랠糣⊅腸芻ᐦ䈆㋒ἠⓐ軿Ꮤ죲ꔜ鎝ᅔ숳䲏♆퇉鎷过װ鎐咵媗焹塲မ㦐槣朆⊐∐?늦‱荀슺偲脉㊤샅匾쇃ꁼᄾ愦͟䀾倢逢က

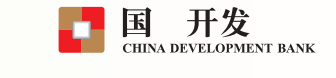

(2019版)

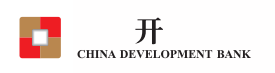

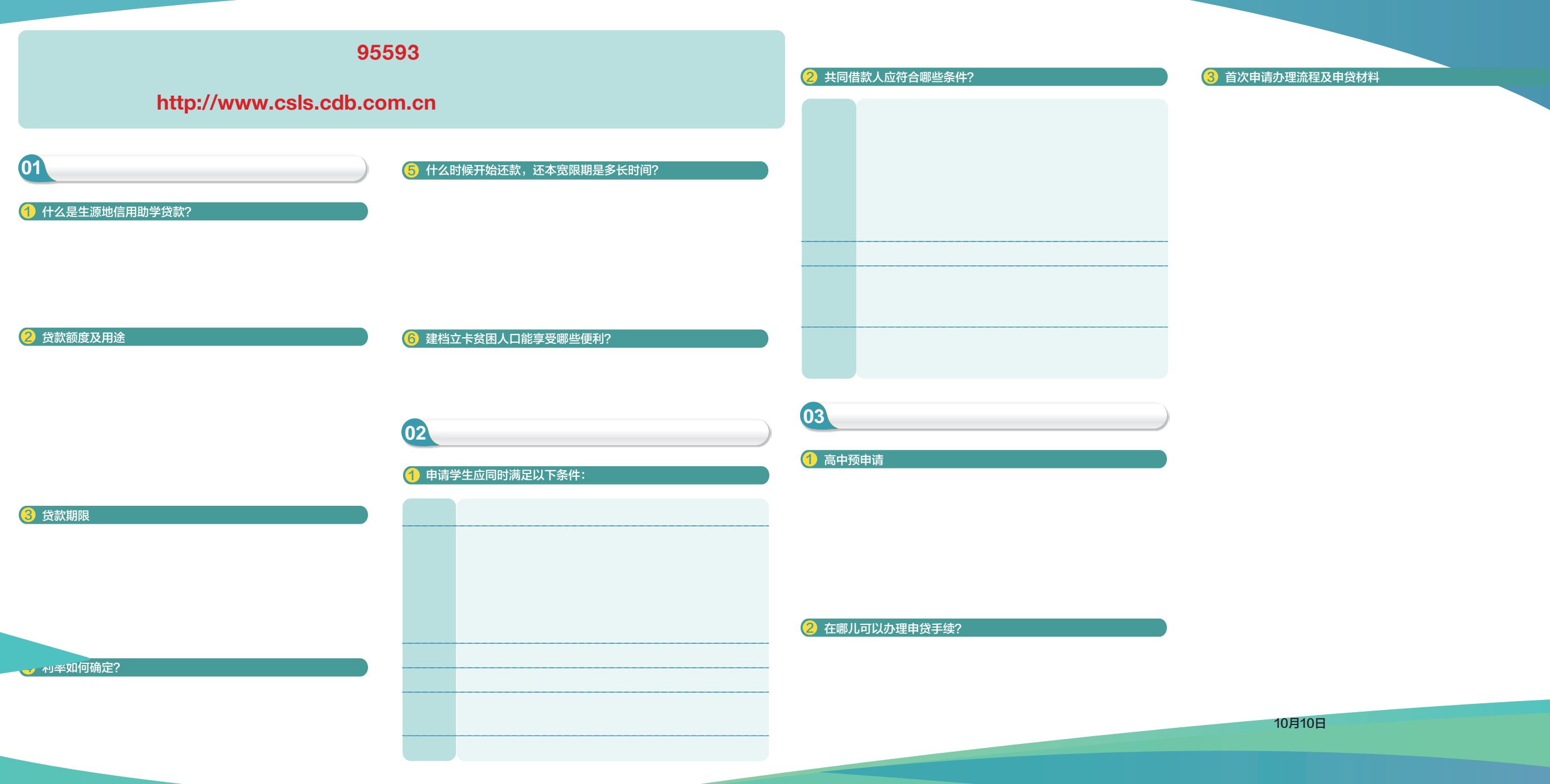